## **PMBS-Who**

Mustafa Kayikci

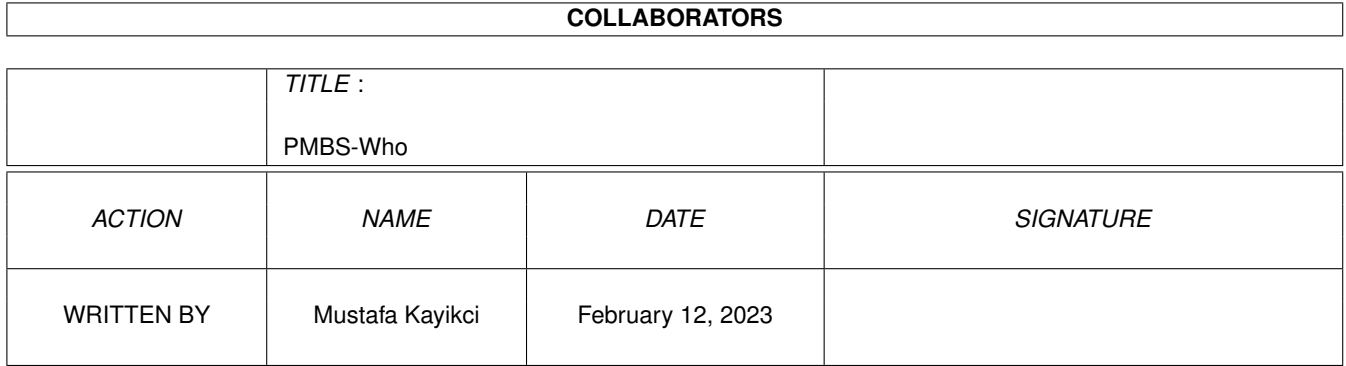

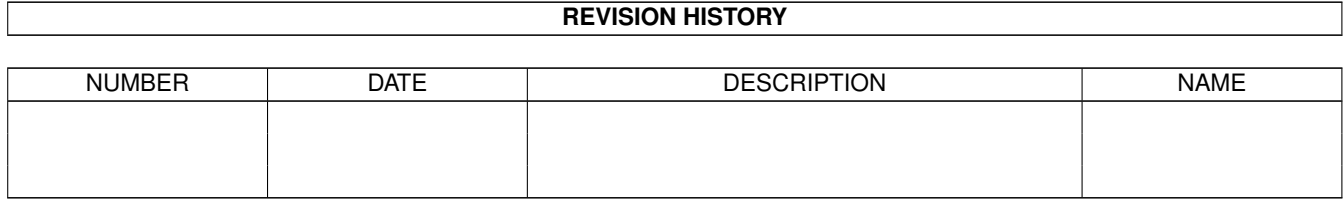

# **Contents**

### 1 PMBS-Who [1](#page-3-0)

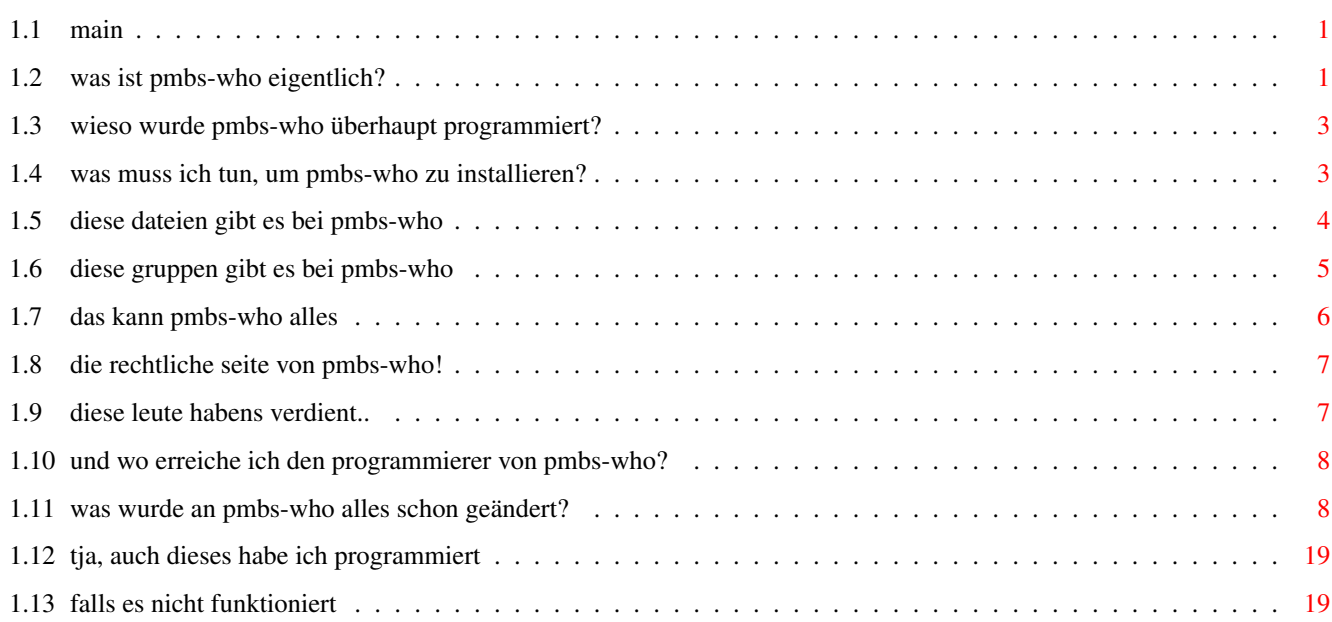

## <span id="page-3-0"></span>**Chapter 1**

## **PMBS-Who**

<span id="page-3-1"></span>**1.1 main**

PMBS-Who V1.75

(C) 1995/96 by Mirko Thöle (TMS@DAME.de) Additionelle Hilfen von Tim Rühsen und Jörg Fenin Dokument & Guide geschrieben von Mustafa Kayikci (SYSOP@DAME.de)

==============

Was ist PMBS-Who? Wieso PMBS-Who? Einbau von PMBS-Who PMBS-Who Dateien PMBS-Who Gruppen Features & Bugs Dank geht an Rechtliches Changes Author Probleme ? Weitere Tools

## <span id="page-3-2"></span>**1.2 was ist pmbs-who eigentlich?**

Vom Sysop aus gesehen, und im Refreshmodus:

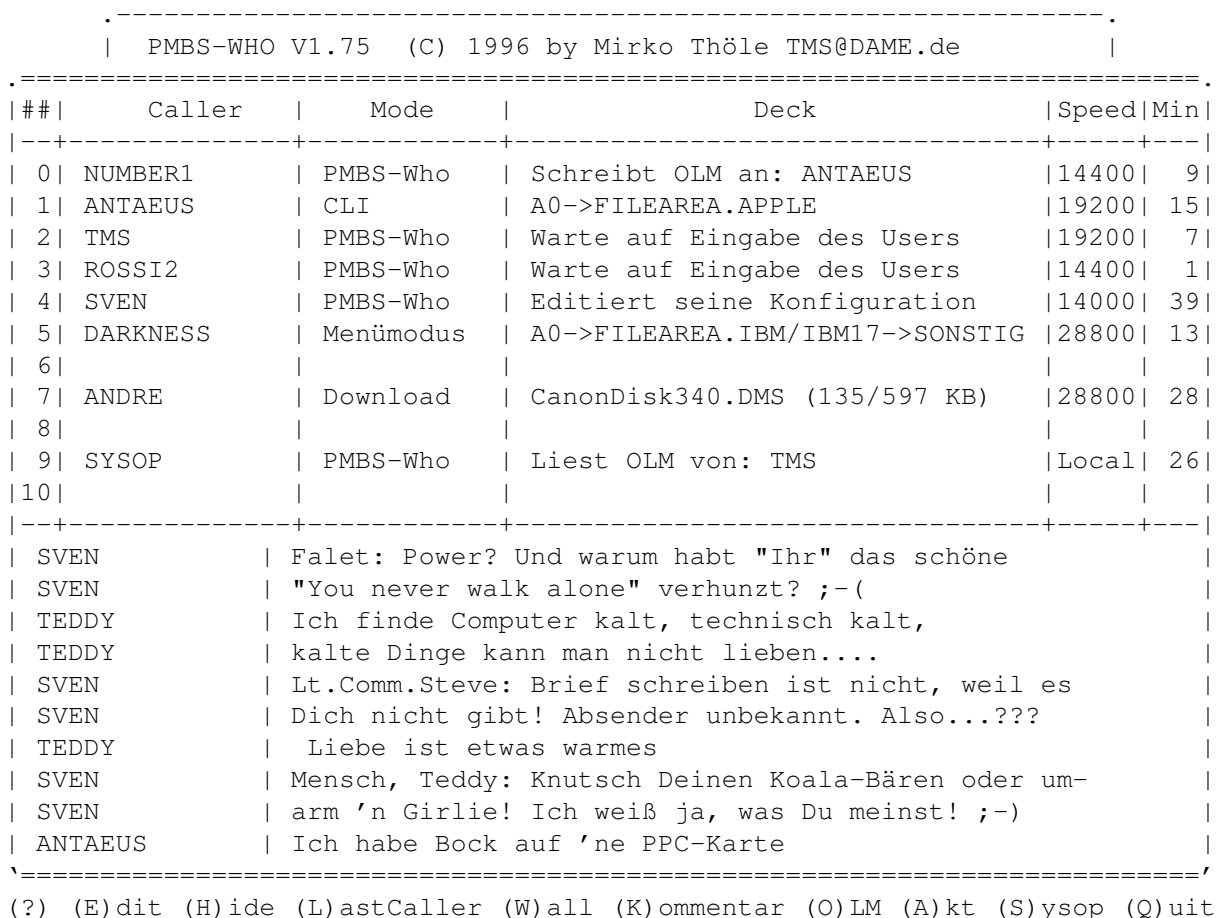

Mit PMBS-Who können User in Multiport-Boxen übersichtlicher erfahren wer ausser ihnen noch in der Box rumwuselt. PMBS-Who zeigt an, wer auf den anderen Ports ist, ob sie Uploaden, Downloaden, Chatten, Filechecken, oder externe Programme wie z.B. Online-Games gestartet haben. Zusätzlich dazu wird bei PMBS-Who sogar dem User online angezeigt, auf welchem Deck (Brett) sich die einzelnen User befinden. Ebenfalls wird, wenn ein User am Uploaden oder Downloaden ist, was gerade übertragen wird, wie gross das File ist, und wie lange es noch dauern wird.

PMBS-Who beinhaltet eine übersichtliche Wall. Hier koennen die User schon beim Login einen Eintrag in der Wall hinterlassen. Das besondere an der PMBS-Who-Wall ist, das man auch auf eine große Wall umschalten kann. Dieser Platz einer großen Wall wird normalerweise von den Portanzeigen überdeckt. Somit haben die User die Möglichkeit nochmal einige Einträge weiter oben in der Wall zu lesen.

Weiterhin können sie mit PMBS-Who gleich beim Login einem anderen User eine OLM (Onlinemessage) schicken, eine OLM an alle aktiven Ports schicken (also Online- Rundbrief), und eine einzeilige, für jeden lesbare, Nachricht in der Wall von PMBS-Who hinterlassen.

Zusaetzlich kann PMBS-Who auch so als OLM Befehl benutzt werden. Einfach zum normalen "PMBS-Who" im Befehlseditor auch "OLM" mit den gleichen Parametern einbauen.

Das gleiche gilt, wenn man PMBS-Who als Frontdoor, LastCaller oder Wall benutzen moechte.

Eine weitere Besonderheit ist, dass jeder User einstellen kann, wieviele LastCaller er sehen möchte, wie gross die Wall sein soll, oder wieviele Kommentare er sehen möchte.

Desweiteren refresht PMBS-Who die Ports von ganz alleine. Das bedeutet, man hat den Server auch auf der Userseite!

## <span id="page-5-0"></span>**1.3 wieso wurde pmbs-who überhaupt programmiert?**

Mir (SYSOP@DAME) gefiel damals der Original-Multiuserbefehl von ← Fastcall

überhaupt nicht. Sah viel zu spartanisch und unattraktiv aus.

TMS gefiel

es außerdem nicht, das man mit dem "MU S"-Befehl von Fastcall nur eine einzeilige OLM verschicken konnte. Also wurden "MU" und "MU S" in eine optisch ansprechenden Version umgebaut. Außerdem kann man mit PMBS-Who einen Rundbrief von OLMs an alle aktiven Ports schicken... A la "Moin Jungs! Jetzt komm ich!" oder "Wer kann mir beim installieren meines PCs helfen ?".

Als dann Prometheus kam, war der Bedarf für solch eine WHO-DOOR wieder vorhanden. Also wurde mit der Programmierung von PMBS-Who gestartet, worin die gesamte Erfahrung von FC-WHO mit eingebracht wurde. PMBS-Who ist Gegensatz zu FC-WHO nicht in Arexx, sondern 100% in "C" geschrieben, wodurch es nochmal einiges an Tempo gewinnen konnte. Desweiteren werden jetzt keine externen Tools mehr gestartet, somit wird nochmal die Stabilität der Box erhöht.

## <span id="page-5-1"></span>**1.4 was muss ich tun, um pmbs-who zu installieren?**

Aufruf in der VorLogin.bat: #RUN {PROGRAMMPFAD}:PMBS-Who \$PO F  $\wedge\wedge\wedge$ 'Sagt PMBS-Who, dass es ein Frontdoor ist. Es werden nur die Ports und die User an gezeigt und keine Tastaturabfragen gemacht, damit z.B. Netcall problemlos abgewickelt werden können. Aufruf in der Login.bat: #RUN {PROGRAMMPFAD}:PMBS-Who \$PO Als Who - Befehl: Name : WHO Beschreibung : Zeigt welcher User auf welchem Port ist Parameter : RUN {PROGRAMMPFAD}: PMBS-Who \$PO \$PA

Gruppe : Egal Typ : Arexx/Library Shortcut : 3 Befehl : JA Extern : NEIN Als OLM - Befehl: Name : OLM Beschreibung: Schreibt eine Nachricht an einen anderen Port. Parameter : RUN {PROGRAMMPFAD}: PMBS-Who \$PO \$PA Gruppe : Egal Typ : Arexx/Library Shortcut : 3 Befehl : JA Extern : NEIN Als Wall - Befehl: Name : Wall Beschreibung: Zeigt eine Mauer mit Kommentaren an. Parameter : RUN {PROGRAMMPFAD}:PMBS-Who \$PO W Gruppe : Egal Typ : Arexx/Library Shortcut : 3 Befehl : JA Extern : NEIN Als LastCaller - Befehl: Name : LastCaller Beschreibung: Zeigt die letzen Anrufer. Parameter : RUN {PROGRAMMPFAD}:PMBS-Who \$PO L Gruppe : Egal Typ : Arexx/Library Shortcut : 3 Befehl : JA Extern : NEIN

### <span id="page-6-0"></span>**1.5 diese dateien gibt es bei pmbs-who**

PMBS-Who Dateien: =================

{PROGRAMMPFAD}:PMBS-Who.Konfig Konfig-File für PMBS-Who. Enthält Daten über Portangaben etc.

DIESES FILE DARF NICHT GEANDERT WERDEN!!

Alle Änderungen in der Konfig werden ausschließlich nur noch online mit PMBS-WHO gemacht. Bitte keinen externen Editor benutzen!

Weitere Infos über die Online-Konfig Funktionen sind in dem Sysops Hilfstext nachlesbar (Im Sysop-Menü in der WHO-Door aufrufbar).

{PROGRAMMPFAD}:PMBS-Who.LOGO

Du kannst auch über der WHO-Door ein nettes Box-Ansi von Dir anzeigen lassen. Achte aber bitte darauf, dass sich am Anfang Deines Logos ein Bildschirmlöschsignal befindet, da sonst PMBS-Who von unten nach oben scrollen würde.

{PROGRAMMPFAD}:PMBS-Who.WALL In dieser Datei steht der Inhalt der Wall von PMBS-Who

{PROGRAMMPFAD}:PMBS-Who.Protokoll Hier stehen die Kommentare, welche die User in die Wall geschrieben haben, mit Usernamen, Datum und Uhrzeit.

RAM:GATEWAY.<Portnummer>

Bei jedem Refresh such PMBS-Who nach einer solchen Datei. Wird eine solche Datei gefunden, so wird die erste Zeile ausgelesen, und diese im Deck von <Portnummer> ausgegeben, sofern jemand auf diesem Port eingeloggt ist. Diese Zeile darf nicht mit einem <CR> abgeschlossen sein. Erreichen tut man dies z.B. mit:

Echo >RAM:GATEWAY.9 "Link zur Point of Presence" NOLINE

Sinnvoll ist dies, und deswegen wurde dies auch eingebaut, wenn man von Zeit zu Zeit einen Link ins Internet aufgebaut hat, und den Usern die Moeglichkeit bietet mit boxfremden Leuten zu chatten. Normalerweise steht dann bei Username immer nur "Login...", und die User wussten nicht, dass sie doch einfach mal den Chat betreten sollten.

## <span id="page-7-0"></span>**1.6 diese gruppen gibt es bei pmbs-who**

GRUPPEN:

Gruppen muessen nicht existieren. Sie werden genutzt, wenn vorhanden. Wenn nicht.. Dann eben nicht.

Wenn weitere Gruppen gewuenscht werden, dann schreibe bitte ein PMail an mich. Ich werde dann versuchen diese Gruppen einzubauen.

Gruppe: WHO-VALUSER

User die in diese Gruppe eingetragen sind, dürfen die WHO-Door konfigurieren, und Kommentare in der Wall zensieren.

NICHT VERGESSEN: Auch der Sysop muß erstmal in die Gruppe, damit er die WHO Door konfigurieren kann!

Gruppen: WHO-KASCHIER Bei Usern dieser Gruppe, wird immer "Briefkasten" als Deck den anderen Usern gegenüber angezeigt. Falls derjenige User in Bretter geht was niemanden anderen angeht z.B.

(Mit (H)ide direkt in der WHO-Door können sich die einzelnen User GANZ aus der WHO-Door ausklammern und unsichtbar machen. Allerdings wird dieser

Zustand nicht beim Logoff gespeichert und muß bei jedem Login neu gewählt werden)

Gruppe: WHO-NOWALL Alle User, die in dieser Gruppe stehen, bekommen die Wall nicht mehr angezeigt. Desweiteren wird das Cursor-Menu dahingehend geändert, daß auch dort kein Hinweis mehr auf die Wall vorhanden ist.

Gruppe: WHO-NOOLM Alle User dieser Gruppe dürfen keine OLMs (Onlinemessages) an andere Ports verschicken.

Gruppe: WHO-NOKOMMENT Alle User dieser Gruppe dürfen NICHT in die Wall schreiben.

Sie bekommen bei dem Versuch einen Kommentar in die Wall zu schreiben diese Nachricht angezeigt:

"Sorry, Dir ist das Schreiben eines Kommentares leider nicht erlaubt. Wende Dich wegen der Schreiberlaubnis an den Sysop dieser Box.

## <span id="page-8-0"></span>**1.7 das kann pmbs-who alles**

```
Features:
```

```
- Schreibt ein Protokoll, wo man sehen kann welcher User, wann, was als
 Kommentar geschrieben hat.
- Mailboxwerbungskiller: Ignoriert alle Eingaben die 6 Ziffern beinhalten,
```
- und gibt dem User eine Meldung aus.
- Sehr sinnvoller Ersatz der PMBS-OLM, da nun 10 zeilige OLMs möglich.
- User können selber festlegen, wieviele Zeilen ihre Wall haben soll.
- Menü-Oberfläche mit der sehr einfachen PMBS-Cursor-Führung.
- Sicherheitsabfrage ob die OLM wirklich gepostet werden soll.
- Verschmelzung von "MU", "MU H" und "MU N" in einem Tool.
- 100% in "C". Benutzt keine weiteren externen Programme.
- Online Rundbriefe schreiben an alle User möglich.
- Grafische und informative Aufwertung der Mailbox.
- Kein Rumfummeln mit AREXX-Scripten, RX etc.
- Achtet auf Ansi/Monochrome/NonAnsi.
- Automatisches Refreshen (Optional)
- Eingebaute kleine und große Wall.
- Läuft auf allen 20 PMBS-Ports!
- Auch als Frontdoor nutzbar.
- Farbige Kommentare möglich.
- Eingebauter Carriercheck
- LastCaller integriert.
- Online Konfigurierbar.
- Timeout (15 Minuten)
- Schnell !!
- + Many, many more.. (Bin zu faul das hier immer noch zuzuschreiben.. )

Bugs (?) -- Seit der V1.70 keine mehr bekannt 8).

Zukunft:

- Nach erhalt einer OLM, kann der User SOFORT darauf antworten (dafür ist allerdings noch ein Update von PMBS nötig.) (Ist teilweise erledigt, geht, wenn der Empfaenger in PMBS-Who ist.)
- Automatisches anpassen an die IBM oder AMIGA Fonteinstellung des Users. Dazu ist allerdings auch noch ein Update von PMBS notwendig, da PMBS momentan ein IBM "-" zu einem "Ä" macht. ARGL - Will der das nicht mal aendern?

## <span id="page-9-0"></span>**1.8 die rechtliche seite von pmbs-who!**

PMBS-Who (C) 1995/96/97 Mirko Thöle. Alle Rechte bleiben beim  $\leftrightarrow$ Author.

Der Programmierer ist nicht haftbar für einen eventuellen Schaden den das Programm auf Hard-, Software oder Herz-Lungenfunktion ausüben könnte. Benutzung auf eigene Gefahr, Eltern haften für ihre Kinder.

PMBS-Who ist COLAWARE & CROQUEWARE (ODER BIERWARE!)!

Das heißt die Sysops die sich das Programm einbauen, sind aufgefordert dem Programmierer (

TMS

) und dem Guide-Writer (Mustafa) mal ne Cola (Oder nen Bier) und vielleicht sogar noch nen leckeren Croque auszugeben, wenn sie sich mal treffen sollten, oder z.B. beim Usertreffen. (Ich hoffe das Programm mutiert damit nicht zur "SHAREWARE", da voll nutzbar.)

Modifizieren des Codes ist AUSDRÜCKLICH untersagt!

Programmiert von Mirko Thöle in "C". Kompiliert mit dem SAS-C 6.56 Compiler.

Programmierstart: 12.03.1995

Sourcelaenge (V1.75) : 95313 Bytes. Sourcezeilen (V1.75) : 3243 Zeilen.

Idee von Mustafa Kayikci und Mirko Thöle Guide und Verbesserungsvorschläge von Mustafa Kayikci

## <span id="page-9-1"></span>**1.9 diese leute habens verdient..**

Danksagungen gehen an:

SYSOP@KUDDEL - Bezahlte die Bier-Gebuehr fuer PMBS-Who SYSOP@COMSTAR - Bezahlte die Croque-Gebuehr fuer PMBS-Who (War nen Döner) SYSOP@DAME - Bezahlte die Croque-Gebuehr fuer PMBS-Who (War nen Döner) SYSOP@FACTORY - Bezahlte die Bier-Gebuehr fuer PMBS-Who ANDI@A-ANGELS.DSSD.SUB.ORG - Zeigte mir, wie ich mit diesen #%!&\$ DIM-Feldern umgehen muss.. FALET@DAME.de - Fuer seine haeufigen und ausfuehrlichen Bugreports. Maik Warnecke (MAIKEL) für das Modem.

Tim Rühsen (SILICONSURFER) für sehr kompetente Hilfe in Sachen "C". Jörg Fenin (JEFF) ebenfalls für seine Geduld beim erklären. Mustafa Kayikci (MUSTAFA) für die Notre Dame.

## <span id="page-10-0"></span>**1.10 und wo erreiche ich den programmierer von pmbs-who?**

Erreichbar ist der Programmierer (TMS) in dieser Box:

Notre Dame Hamburg

Port 0: 040 / 280 00 74 - ZyX 19.2 E+ 4fach Sammelnummer Port 4: 040 / 24 78 16 - ACTiVE V.34 4fach Sammelnummer Port 8: 040 / 280500 32 - ISDN 64.0 2fach Sammelnummer E-Mails an : TMS@DAME.de (Mirko Thöle) Voicenummer: 040 / 648 932 87 (Bis 23.00 Uhr!)

## <span id="page-10-1"></span>**1.11 was wurde an pmbs-who alles schon geändert?**

Erklaerung: ! = Achtung, aufmerksam lesen. o = Geaendert, keinen Bug behoben. - = Bug entfernt. + = Neu hinzugekommen.

#### V1.75 (24.12.1996)

- ! 4 Wochen noch, dann bin ich mit dem Grundwehrdienst fertig. (Ich find das sehr wohl erwaehnenswert!)
- ! Ich musste wegen eines Fehlers auf der Platte mit der 1.74 beta 9 wieder anfangen, da dies mein letztes Backup war. (Stand zu diesem Zeitpunkt: 1.75 beta 3)

! PMBS-Who.Hilfe\_User geaendert - ueberkopieren.

- + Es ist moeglich (Auf den Ports 0-9) per druecken einer Zahl gleiche eine OLM an einen anderen Port zu schicken. OHNE vorher O fuer OLM zu druecken. NUR im Autorefreshmodus. (Vorschlag eines unbekannten Users) + Die Wall unterstuetzt nun auch S1, S3 u. S4 (Fett, Kursiv, Unterstrichen!) In der Wall selber tippt man dafuer B1, K1 u. U1. + Olmhistory eingebaut. Viele User beklagten sich darueber, dass OLM zu schnell an ihnen vorbeirauschen wuerde, wenn sie gerade die Bretter scannen, oder aehnliches. Jede OLM die nun mit PMBS-Who geschrieben wird, wird in ein File namens "RAM: PMBS-Who OLM History. <portnr>" geschrieben. Mit dem neuen Punkt "H(i)story" kann man sich nun die alten OLM's ansehen, und sie auf Wunsch auch beantworten. Hinweis: ES IST SICHERGESTELLT, dass \*kein\* User fremde OLM's lesen kann!! Weiterer Hinweis: Momentan loesche ich die History nicht, da ich nicht so recht die Idee habe, wo ich die am besten loesche. Vorschlaege willkommen.
- Bug in meiner strtoasc() Routine behoben (str++ statt \*str++)
- Wurde PMBS-Who nach ein Assign installiert, so wurden verschiedene Files nicht gefunden, da eine Systemroutine den Pfad immer ohne ein ':' oder '/' zurueckgab. Ich nahm natuerlich an, PMBS-Who wird immer in ein Directory installiert, und hing ein '/' an den Pfad drann. FALET@dame.de hat mich eines besseren belehrt.
- Eine FileInfoBlock Struktur wurde mil calloc() statt AllocDosObject() alloziert.
- o malloc/calloc durch AllocVec ausgetauscht.
- o Verlassen der Sysopkonfiguration war nur mit Space möglich.
- o Teile des Codes ueberarbeitet.

V1.74 (01.06.1996)

- ! ALLE PMBS-MUI USER SOFORT DAS UPDATE AUFSPIELEN!!
- ! Achtung! Neue EMail-Adresse: TMS@DAME.de
- ! Irgendwo in der MUI-Version von PMBS ist ein Bug, jedenfalls vermute ich dies. Jedenfalls sorgte dieser "Bug" dafuer, dass PMBS-Who in dieser und in allen aelteren Versionen von Zeit zu Zeit abstuerzte. Ich war leider nicht in der Lage diesen Bug zu finden. Aber ich war in der Lage diesen Bug zu umgehen. Es !sollte! also nicht mehr vorkommen, dass PMBS-Who abstuerzt.
- ! PMBS-Who.Hilfe\_Sysop ueberkopieren!
- ! PMBS-Who.Hilfe\_User ueberkopieren!
- + Statt "A" fuer Aktualisieren kann man nun auch ein Space verwenden.
- + Es ist nun einstellbar, ob man nur die xx TAGESANRUFER oder die letzen xx Anrufer sehen moechte. (Auf Bestreben von SYSOP@LEGACY)
- + Konfigeditor fuer Sysops eingebaut (Wie bei den Usern)
- + Es koennen nun Defaultwerte fuer die Userkonfiguration eingestellt werden. (Vorschlag von SYSOP@LEGACY)
- + Ausgaben im Deck erweitert.
- + Unzulaessige Farbcodes (\textdegree{}V, \textdegree{}H) in der Wall werden ← gefiltert.
- + Versionstring enthaelt nun auch CPU-Angabe (68000+ usw) und Erstellungsuhrzeit.
- + Sonderzeichen in der Wall werden jetzt in ein " " gewandelt.
- o STACKCHECK wieder eingeschaltet.
- o STACKEXTEND wieder eingeschaltet.
- o Adresse auf dame.de umgestellt.
- o PMBS-Who.Konfig um 12 Bytes verlaengert -> Defaultwerte fuer User.
- o Die Meldung, dass die Userkonfig upgedated, oder neugeschrieben wurde kommt nicht mehr, wenn man sich nur die Wall oder die Lastcaller ansieht. (Hinweis von SYSOP@LEGACY)
- o Checkroutine fuer die Wall etwas ueberarbeitet.
- o Zensierfunktion neugeschrieben.
- o Ein paar Schoenheitsfehler behoben.
- o PMBS-Who.Hilfe\_Sysop neugeschrieben.
- o PMBS-Who.Hilfe\_User etwas ueberarbeitet.
- o Einige doppelte Texte wurden entfernt.
- o Header enthaelt nun auch, wenn PMBS-Who eine Betaversion ist.
- Protokoll konnte wegen Nutzung von PROGDIR: nicht gelesen werden.

#### V1.73 (30.03.1996)

- ! Dies ist fuers erste die letzte Version von PMBS-Who, die ich herrausgebe. Ab dem 1.4.96 muss ich zum Bund, werde also nicht so viel Zeit haben, irgendwas an PMBS-Who zu machen.
- ! PMBS-Who\_Hilfe.User ueberkopieren.
- ! Nach der Diskussion im PROMETHEUS/DISKURS stellte sich herraus, dass es doch wohl noch Boxen gibt, die auf einem 68000 (Hallo Blizzer)

laufen. Also schicke ich wieder eine 68000 und eine 68020+ mit.

- o PMBS-Who\_CleanUp ein wenig ueberarbeitet.
- o Schreibfehler behoben und Ausgaben im Deck etwas ueberarbeitet.
- o Der User wird beim Kommentarschreiben nur noch darauf hingewiesen, dass er mehr als 5 Zahlen im Kommentar hat, und dass Boxwerbung in der Wall nicht erlaubt ist. Der Kommentar wird nicht mehr gecutted. Dem Sysop bleibt es ja frei einem User die Schreiberlaubniss fuer die Wall zu entziehen. (Es kamen Beschwerden, dass zu oft Kommentare gecutted wurden, die keine Werbung enthielten.)
- + In den Lastcallern werden jetzt immer die vom User eingestellen letzten Anrufer gezeigt. Wobei es voellig egal ist, ob 0:00 schon ueberschritten wurde. Die Daten werden jetzt aus dem Tagesprotokoll und/oder dem Gesamtprotokoll entnommen.
- + Es wird im Deck angezeigt an wem man eine OLM schreibt.
- + Es wird beim lesen einer OLM im Deck angezeigt, von wen diese ist.
- + Es wird im Deck angezeigt, wenn ein User auf einen Chatconnect wartet. Als Bonus wird dies im Server auch angezeigt. (Wenn M.B. das nicht schon von alleine tut...) Achtung! Diese Meldung wird auch angezeigt, wenn ein User im Multichat ist. Dies ist die Folge eines Fehlers von M.B.!
- + Weitere Ausgaben im Deck hinzugefuegt.
- + Bei jedem refreshen schaut PMBS-Who, ob ein File mit dem Namen "RAM:GATEWAY.<portnummer>" existiert. Ist dies der Fall, so wird die erste Zeile ausgelesen, und im Deck des entsprechenden Portes ausgegeben. Diese Zeile darf nicht mit einem Zeilenumbruch abgeschlossen sein. Moeglich waehre z.B. folgendes: Echo >RAM:GATEWAY.9 "Link zur Point of Presence" NOLINE (Es nervte, wenn auf Port 10 immer "Login..." stand, ein Link auf einen Provider bestand, aber die User dies nicht wussten.
- Hat sich ein User versteckt, und wieder sichtbar gemacht, so wurde sein Username rot auf blau angezeigt, und nicht weiss auf blau. (Hinweiss von SYSOP@FODDER)
- Ein paar Bugs behoben, die schon seit Ewigkeiten drinn sind. (Irgendwann lerne ich den Unterschied zwischen & und &&) Wobei ich mich wundere, dass mir dies \_NIE\_ aufgefallen ist!

V1.72 (10.03.1996)

- ! Ab nun schicke ich nur noch eine 020+ Version mit. Wenn tatsaechlich jemand Interesse an einer 68000'er Version haben sollte, so moege er (oder sie) mir doch bitte eine Mail schicken, dann werde ich eine erstellen.
- Kleiner Bug in PMBS-Who\_CleanUp behoben. In einem bestimmten Fall konnte es passieren, dass nicht der komplette Speicher freigegeben wurde. (Speicherverlust von 1280 Bytes).
- War der Sorter Cruncher oder Prepack aktiv, und hatte ein der User Refreshen ausgeschaltet, so kam es zu einem Fehler in der Ausgabe. (Hinweis von SYSOP@Freeway)
- o Teile des Codes entfernt, der durch ueberfluessig wurde, nachdem ich meine eigene Eingaberoutine fuer die Onlinemessages geschrieben hatte. Natuerlich hatte ich vergessen diese zu entfernen.
- o Wird versucht an einen Port eine OLM zu schicken, auf dem sich ein User versteckt hat, so wird darauf hingewiesen, dass auf diesem Port kein User ist. (Folgefehler von MyInput();)
- o Es wird nicht mehr bei jedem Starten versucht das Verzeichniss UserKonfig zu erstellen, sondern nur noch, wenn es nicht vorhanden ist.
- + Im Deck steht jetzt nicht staendig nur "Who" (Oder welchen Namen man PMBS-Who auch immer gegeben hat), sondern immer informativ das, was der User gerade in dem Moment in PMBS-Who macht. (Beim KFMCP abgeschaut.)

V1.71 (02.03.1996)

- + Userkonfiguration wesentlich kompfortabler gemacht.
- + Userkonfiguration erweitert
	- Es ist nun einstellbar, ob der Cursor im Refreshmodus sichtbar ist, oder nicht.
- o M.B. AskGruppe durch meine eigene Routine ersetzt, da man mit M.B. Routine nur den User abfragen kann, der gerade online ist. NICHT aber einen User, der auf einen anderen Port ist. Dadurch funktionierte die Kaschierfunktion nicht mehr. Mit meiner Routine kann man aber beides abfragen. 8)
- o Verwendung von PROGDIR: statt FindTask(0); (Hallo Jeff.. ) - Und wieder teilweises umstellen, da PROGDIR: in Verwendung mit der pt\_Typefile() Funktion von Martin Brueckner nicht funktioniert. Wie ich es satt habe, staendig um seine Bugs rumprogrammieren zu muessen.

V1.70 (26.02.1996) ! Meine Rufnummer hat sich geaendert. Naeheres unter Author ! PMBS-Who.Hilfe\_User ueberkopieren.

- + PMBS-Who\_CleanUp beigefuegt. Dieses Programm loescht das Verzeichniss UserData von nicht mehr benoetigten Konfigdateien.
- + Automatisches Refreshen eingebaut (Menuepunkt: Hauptmenue/Edit)
	- Das Refreshen beinhaltet, dass sich immer nur das aendert, was sich auch wirklich geaendert hat. Wenn z.B. User X das Brett wechselt, dann wird nur die Ebene von User X refresht, der Rest nicht! Die beste Zeit zum Refreshen ist, IMO, 1 Sekunde.
- + TimeOut nach 15 Minuten. (Im Refreshmodus); - Befindet sich ein User mehr als 15 Minuten in PMBS-Who, so wird PMBS-Who beendet. (Reine, aeh, keine Schikane - Ist nur zur

Sicherheit.)

- + Konfig's werden ab nun IMMER automatisch upgedated.
- + Zeit zum Refreshen einstellbar
- + Wenn die eingestellte Refreshzeit 0 Sekunden betraegt, dann bekommt der User wieder das Menu mit der Cursorsteuerung.
- o Boxheader wird nur noch angezeigt, wenn der User Refreshen ausgeschaltet hat.
- o Ich habe meine eigene pt\_Askgruppe(); Routine durch den Arexxbefehl von M.B. ersetzt.
- Einige Enforcerhits behoben. (BYTE-READ auf 0)
- Plus einen BYTE-WRITE (0) auf 0

V1.63 (15.01.1996)

- o Ein Rueckschritt! Ich musste leider bei der Abfrage an welchen Port man eine OLM schicken moechte die Cursoreingabe rausnehmen. Da M.B. es anscheinend nicht schafft den Bug dort zu entfernen, und sich die User hier immer haeufiger beschweren, dass OLMS an die falschen Ports geschickt werden, oder es eben nicht moeglich ist eine OLM zu verschicken, weil auf dem ausgewaehlen Port angeblich kein User ist. Ich habe diese Routine also durch eine andere ersetzen muessen. Sorry.
- + ZUSAETZLICHER Carriercheck eingebaut.
- V1.61 (18.12.1995)
- ! Es passiert leider ab und zu, dass das Verschicken einer OLM nicht moeglich ist, weil PMBS-Who der Meinung ist, dass der Port nicht hochgefahren ist, oder kein User auf diesem Port ist. Nach langer Fehlersuche stellte sich herraus, dass der Prometheus-ArexxBefehl "Cursorinput" von Zeit zu Zeit einen falschen Result zurueckliefert. Daher konnte, und kann es passieren, dass OLM's an einen falschen Port geschickt werden, oder das Verschicken einer OLM nicht moeglich ist. Ich moechte an dieser Stelle nur festhalten, dass dies ein Fehler von PMBS ist, und \_nicht\_ von PMBS-Who!
- ! 8-( Ich hatte einen Chatruf eingebaut, aber leider stellte sich herraus, dass es zwar moeglich ist eine Chatanfrage an einen anderen Port zu schicken, und es ebenfalls moeglich war, den Anfragenden in den Multichat zu werfen, aber es wiederum NICHT moeglich ist, dass die beiden miteinander chatten, da ich PMBS-Who vor dem Aufruf des Multichat nicht beenden kann, und es deswegen nicht funktioniert. (Jeder alles verstanden? 8-) )
- ! Es gibt eine Einschraenkung: Wenn ein User 0 Kommentarzeilen eingestellt hat, dann git das auch fuer die Wall!
- Bei verschiedenen Fehlermeldungen wurde nicht auf eine Taste gewartet.
- Bei einer zweistelligen Portnummer konnte keine OLM verschickt werden.
- Es war moeglich, dass die Settings in der Userkonfig groesser waren als die Settings in der Konfig.
- Wurde eine komplette Neuinstallation von PMBS-Who gemacht, und das 0 Byte lange File PMBS-Who.Wall mit ueberkopiert, so brach PMBS-Who mit einer Fehlermeldung: "\*\*\* Panik! Kein Speicher mehr!" ab. Diese Fehlermeldung war a: Falsch, und b: Voellig unnoetig!
- Hatte ein User mal spasseshalber in der Konfig 0 Kommentarzeilen eingegeben, so konnte er dies spaeter nicht mehr aendern, da <E)dit> aus seinen moeglichen Befehlen gestrichen wurde.
- Wenn ein User bei der Anschrift den Ort freigegeben hat (Ein \* vor dem Ort), so wird der \* nicht mehr mit ausgegeben.
- + Beim OLM-Lesen ein "Liest OLM!" im Modus eingefuegt.

V1.60 (19.11.1995) ! PMBS-Who.Konfig wurde um 2 Bytes erweitert -> Max. LastCaller (s.u.)

- ! UserKonfig wurde um 2 Bytes erweitert -> LastCaller (s.u.)
- ! Userhilfe geaendert, bitte ueberkopieren.

o Guide ueberarbeitet.

- o In allen Routinen, in denen Files gelesen oder geschrieben werden, wird nun ein Buffer benutzt, dadurch wird das Einlesen der Daten etwas schneller.
- o Wall-Leseroutine umgeschrieben, Einlesen und Ausgeben geht nun schneller.
- o ReadKonfig Routine umgeschrieben. Beim Neuschreiben, oder updaten der Konfig wird nun darauf hingewiesen.
- o Beim Deck wird nun, wenn ein User sich in einem Brett befindet, das "/" nicht mehr mit angezeigt. Dadurch gewinne ich beim Deck ein Zeichen dazu.
- o Wird nun die Wall vergroessert, dann werden nun die neuen Eintraege am ANFANG der Wall eingefuegt, statt am Ende.
- o Wird die Wall verkleinert, so werden die Eintraege am ANFANG abgeschnitten, und nicht mehr am Ende.
- o Ein paar Rechtschreibfehler behoben. 8-)..
- o An 2 Stellen Farb-Fehler entfernt.
- Es wird nun darauf geachtet, ob das downgeloadete Files im Pfad user/#? liegt, und erst dann wird beim Uebertragen als Filename nur Briefkasten angezeigt. Vorher konnte es passieren, dass ein User die gemerkten Files von der PM aus gezogen hat, und man dann nicht sehen konnte welche Files er gerade saugt.
- Neue User bekommen nun 5 Kommentarzeilen und 20 Wallzeilen und 15 LastCaller eingestellt, statt die vom Sysop vorgegebene, maximale Anzahl an Zeilen.
- Bug bei LastCaller behoben der auftrat wenn ein Username >14 Zeichen war.
- + Bei den LastCallern wurden nun Uploads, Downloads, Anrufe, Netzanrufe und die an diesem Tag verbrachte Zeit in Minuten untergebracht.
- + Bei Aenderungen updatet sich die Konfig nun immer selber. Dies kann allerdings zu Problemen fuehren, wenn ein Sysop MEHRERE Updates MIT Aenderungen in der Konfig ueberspringt, da ich immer nur die letzte Konfig update (bisher - evt. aendere ich das noch.). Sollte ein Sysop also 2 Konfigs ueberspringen, so muss er leider seine alte Konfig loeschen. Das gleiche Problem tritt ebenfalls bei User auf.
- + Der User kann nun auch einstellen, wieviele LastCaller er angezeigt bekommt.
- + Der Sysop kann nun auch die maximale Anzahl der LastCaller einstellen.
- V1.58 (03.11.1995)
- o Anzeige beim Uebertragen ueberarbeitet, bzw. dynamisch gemacht.
- o Beim Uebertragen in der PM des Users (Up und Download) wird als Filename immer Briefkasten angezeigt.
- V1.57 (29.10.1995)
- + Bei Deck wird nun beim Up oder Download der Filename, die bereits uebertragenen und gesamten KB angezeigt.
- o Das "-+-+- Unbekannt -+-+-" bei den LastCallern wurde wieder entfernt.
- V1.56 (26.10.1995)
- Weiterer (besonders dicker) Bug in der Gruppenabfrage zu WHO-Kaschier behoben. Dass dies nur AOE aufgefallen ist wundert mich, Da diese Gruppe nun eigendlich ueberhaupt nicht mehr funktionierte!

V1.55 (21.10.1995)

- ! Neue PMBS-Who.Hilfe\_Sysop und PMBS-Who.Hilfe\_User Files! Überkopieren!
- Kleiner Bug behoben, wenn man die Wall vergroessert hat. (Keinem aufgefallen, wa?)
- Bug bei WHO-KASCHIER behoben. Bei einem Usernamen von >14 Zeichen, wurde diese Gruppe nicht beachtet (Hinweis von AOE). Man beachte allerdings, dass der Username nicht laenger als 15 Zeichen sein darf!
- + Protokoll ist nun auf eine bestimmte Groesse kuerzbar. (Menue Sysop/Sonstiges/Protokoll/)

+ Neuer Befehl: <E)dit> Hier kann der User seine KommentarZeilen und WallZeilen eingeben. Der Sysop kann das fuer sich selber auch dort eingeben. Die beiden Befehle in dem Menu Sysop/Sonstiges/ dienen dazu die MAXIMALE Groesse der Wall/Kommentar einzugeben. Die Maximale Groesse ist auf 99 Eintraege begrenzt. Wenn mehr gewuenscht werden -> Kein Problem! Dies verbraucht aber mehr Speicher! (Auf Dauer: 4 Bytes fuer jeden Eintrag.

Kurzfristig: 256 Bytes fuer jeden Eintrag.) Man sollte jedoch die Maximalen Eintraege NICHT auf 99 setzen, da dies daß ganze Einlesen der Daten verlangsamt. 50 Zeilen scheinen mir ein guter Wert zu sein. Es wird fuer jeden User eine 4 Byte lange Konfig mit dem Namen PMBS-Who.<Username> in dem Verzeichniss /UserKonfig angelegt.

- + Bei den LastCallern wird nun der Ort mit ausgegeben. Die Daten werden jedesmal eingelesen, was einen Augenblick dauert. (1-2 Sekunden) Ich hab das auf Wunsch reingemacht, mich stoert allerdings, dass das Auslesen der Daten so lange dauert. Mich wuerde es nicht stoeren, dies wieder rauszunehmen.
- + Der User kann jetzt für sich selber festlegen, wieviele Zeilen die Wall haben soll

#### V1.52 (03.10.1995)

- o Konfigeditor ueberarbeitet. (Nur im Code selber)
- o Ansi-io-Routinen durch Dosroutinen ersetzt (Spart etwa 5KB).
- Peinlich, peinlich. Ich hatte zur 1.50 statt malloc() und calloc() AllocMem(); benutzt. Allerdings weiterhin den Speicher mit free(); statt FreeMem(); freigegeben. Was zur Folge hatte, dass Who \_KEIN\_ Speicher mehr freigegeben hat. Dieser Fehler ist behoben.

- Kleiner Bug in der Zensierenfunktion behoben.

V1.50 (26.09.1995)

! KONFIG MUSS GELÖSCHT WERDEN. SIE IST NICHT MEHR KOMPATIBEL!!

! Aufruf von Who hat sich geaendert! Bitte bei

Installation

nachlesen.

! PMBS-Who laeuft nur noch aber V36.

- o Wird PMBS-Who ohne Parameter aufgerufen, erscheint nicht mehr der Hilfetext. Dieser erscheint nur noch, wenn man PMBS-Who mit dem Parameter "?" aufruft.
- o PMBS-Who an PMBS >V1,20 angepasst.
- o Code KOMPLETT umgeschrieben (Schneller, weniger Speicher, kuerzer)
- o Versteckte User sind nun KOMPLETT versteckt.
- o Das HideBit wird nun ueberall beachtet (Auch Rundbriefe).
- o Automatisches Anpassen ISO<->IBM entfernt, da M.B. immer noch ein bestimmtes Zeichen falsch umwandelt.
- o Carrierfunktion mal wieder umgeschrieben. Funktioniert nun 100%
- o Who benutzt immer mehr ROMFunktionen und wird dadurch kuerzer.
- Kleiner Bug in den LastCallern behoben.
- + Gruppe: WHO-KASCHIER (Im Deck steht immer Briefkasten)
- + Gruppe: WHO-NOKOMMENT (Koennen keine Kommentare mehr SCHREIBEN)
- + Gruppe: WHO-NOOLM (Koennen keine OLM's mehr schreiben)
- + Gruppe: WHO-VALUSER (Koennen auf die Sysop-Commands zugreifen)
- + Befehl: <H)ide>. Ist man versteckt, wird man sichtbar und andersrum.

V1.40 (25.08.1995)

- + HideFlag wird beachtet. Das beeinhaltet, dass man auch keine OLMS an versteckte User schreiben kann.
- Konvertieren von Amiga<->IBM gesperrt, da M.B. aus dem IBM-"-" ein Ä macht!

V1.39 (24.07.1995) + Neuer Parameter: "W" - Die Wall wird angezeigt. + Neuer Parameter: "L" - Die LastCaller werden angezeigt. V1.38 (11.07.1995) + Automatische Anpassung von ISO auf IBM implementiert. Leider musste ich Dezimal 196 (Der gerade Strich beim IBM.font) durch ein Minus ersetzen, da PMBS diesen Strich sinnigerweise zu einem "Ä" konvertiert.. o Die LastCaller werden nun "richtig" rum angezeigt. o SysopKommentare sind nicht mehr von Haus aus gruen, lohnte nicht mehr. V1.36 (01.07.1995) + Befehl <L)astC> eingebaut - Es werden die 18 letzen Anrufer gezeigt. Benutzt wird dafuer das Tagesprotokoll.prt. + Gruppe: WHO-NOWALL. Alle User in dieser Gruppe bekommen die Wall nicht mehr angezeigt. o PMBS-Who.Hilfe\_User geaendert, bitte ueberkopieren. V1.34 (20.06.1995) ! ARGL! Ich hatte das Optimieren vergessen.. o Fuer die Farben wird statt eines "\textdegree{}" nun ein "#" benutzt ( ← optional), dadurch koennen auch User die keinen Amiga haben Farben benutzen.. + Bei den Farben kann das "V" oder "H" nun auch klein geschrieben sein. o <A)tualisieren> heisst nun <A)ktualisieren> 8-).. o PMBS-Who.Hilfe\_User geaendert, bitte ueberkopieren. V1.32 (19.06.1995) - Bug in der NumCheck() Routine behoben. + Liste der Farbcodes werden beim Kommentar ausgegeben. o <R)efresh> heisst nun <A)ktualisieren> V1.30 (04.05.1995) ! ACHTUNG - PMBS-Who.Konfig ist nicht mehr kompatibel!!! Und MUSS gelöscht werden! ! ACHTUNG - Der Aufruf fuer PMBS-Who hat sich geaendert!!! o Anrede in der Guide von "SIE" auf "DU" geändert :-) o Carrier() Routine geandert, es kam vor, dass die Consolenlogins wg. eines NoCarrier aus PMBS-Who rausgeworfen wurden. Weiss nicht warum.. o Die Kommentarzeilen müssen nun bei der Konfig eingestellt werden. o Fehlerhandling ein wenig verbessert. o Einige Funktionen optimiert.. - Es werden keine Leer-Olms mehr an Ports geschickt, auf dem kein User ist. + PMBS-Who ist nun 100% Online konfigurierbar! (Div. neue Funktionen) + PMBS-Who beachtet nun auch Monochrome/NonAnsi/Ansi (Nein, kein Rip) + Der eigene Username ist nun immer weiss, blau unterlegt. + Die Anzeige wie lange der User schon online ist, wurde eingebaut - Diese wird immer dann aktualisiert, wenn PMBS sie auch aktualisiert!

- + Dem User wird nun gesagt, warum ein Kommentar nicht geschrieben wird.
- + NoOlm Konfig eingebaut. Man kann Usern das schreiben von OLM's verbieten. STANDARDMAESSIG sind dort GAESTE EINGETRAGEN.
- + Das Kommentarprotokoll kann nun Online angesehen werden.
- + PMBS-Who kann nun als Frontdoor benutzt werden.
- Aufruf: PMBS-Who \$PO F -> Das "F" laesst PMBS-Who zum Frontdoor werden. Durch die Benutzung der Prometheus Farben (\textdegree{}V0-7) ist die ←- Frontdoor
	- leider immer Monochrome/Non Ansi 8-(.
- + Im Onlineeditor kann nun eingegeben werden, was in den einzelnen Feldern steht, wenn dort kein User online ist.
- + Die User bekommen bei einer Olm nur noch Ports zu Auswahl, auf denen auch wirklich User sind.
- + Der User kann in Kommentaren auch die PMBS-Farbcodes benutzen (\textdegree{}V+H0 ←-  $-7)$ .
- + Der User wird gefragt, ob er den Kommentar wirklich schreiben möchte.
- + Der User bekommt angezeigt an welchen Port er eine OLM schreibt.
- + Der Sysop kann angeben was bei einem Consolenlogin bei Baudrate steht.
- + OnlineDoks für User und Sysops eingebaut.
- + Bei einem Refresh wird nun geschaut, ob eine OLM vorliegt, und angezeigt. Es wird hierbei darauf geachtet auch wirklich nur etwas zu tun wenn eine OLM vorliegt. Es wird also ignoriert, wenn z.B. nur ein "Port 0: Login User: TMS" vorhanden ist.
- + Es ist nun möglich \_gleich\_ auf eine OLM zu antworten WENN man in PMBS-Who ist. Es wird geprueft ob der Empfaenger auch noch online ist, und automatisch der richtige Port ausgesucht. Es wird allerdings noch nicht darauf geachtet, ob 2 verschiedene User eine OLM verschickt haben. Es wird immer der letzte User genommen, der eine OLM verschickt hat.
- + Wenn Der User hinter PMBS-Who eine Portnummer angiebt (0-9), so wird gleich eine OLM versendet.
- + Gibt man in der Konfig als Kommentaranzahl "0" ein, so wird kein Kommentar angezeigt, und das Cursormenu entsprechend geaendert.
- + Neue Option <W)all>. Damit können die (max) letzten 30 Kommentare ausgegeben werden. Anzahl der Ausgegbenen Kommentare ist in der Konfig einstellbar..

V1.20 (10.04.1995)

- + Kaschierfunktion eingebaut (20 USER Beschränkung beachten!)
- + ValidUser eingebaut. (Alle User, die Kaschieren, oder Sperren dürfen, \_müssen\_ vom SYSOP als ValidUser eingetragen werden!!
- + Nummer Identifizierer eingebaut. Enthält ein Kommentar MEHR als 5 Zahlen (0-9) so wird der Kommentar nicht geschrieben, und mit Protokoll mit >> WURDE GECUTTED!! << vermerkt.
- + Ab sofort steht beim Netcall (Ob Server oder User, Upload oder Download) Grundsaetzlich im Modus-Feld immer "NETZCALL"
- + Who online Konfigurierbar
- + Zensierfunktion für die Wall
- + Alle Kommentare von ValidUsern werden Gruen angezeigt.
- + Viele kleine Neuerungen
- Ein paar kleine Bugs entfernt. U.a. die Taste() Routine geaendert.
- Bug in der Carrier() Funktion behoben. (Tschuldigung..)
- PMBS-Who.NoKomment gibt es nicht mehr. Es wurde durch eine einzelne Konfig ersetzt. Dies geht beim lesen und checken schneller. Die User in der NoKomment muessen mit dem Konfigeditor neu eingegeben werden.

```
V1.00 (12.03.1995)
First Public Version.
```
### <span id="page-21-0"></span>**1.12 tja, auch dieses habe ich programmiert**

```
PMBSList-FileServer (V1.1) Released
- Ein AddOn fuer das Multitool von Joerg Fenin. Der FileServer
  ermoeglich den Usern, die von PMBSList erzeugten Filelisten
  kompfortabel downzuloaden.
PMBS-Sauginfo (V1.0) Released
- Ein Programm, dass anzeigt welche Files in einem Brett schon gesaugt
 wurde, oder welche Files ein User schon gesaugt hat.
PMBS-ProPoint Betatesting
- Ein weiteres Pointprogramm fuer PMBS mit netten Features.
Aminet-Gateway-Adder Betatesting
- Ein Aminetkonverter, der folgende Aufgaben erfuellt:
  - Testen der Archive
  - Adden von Filewerbung
  - Konvertieren der .lha & .lzh Archive nach .lzx
  - Erstellen einer file id.diz aus dem .readme File.
  - Erstellen einer Sortermail aus dem Recentfile, in der die
   Konvertieren Files stehen. Inklusive Boxheader und Datum+Uhrzeit.
  - Erstellen einer ZConnect-Mail aus den .readmefiles.
  AGate-Adder hat fuer die Konfiguration eine kompfortable GUI, wird
  mit jedem Boxprogramm laufen und arbeitet perfekt mit Usebin von Tim
  Ruehsen zusammen.
ADtoHT-AddOn (V1.1) Betatesting
- Ein AddOn fuer den Autodoc Konverter von Christian Stieber.
  Erstellt ein Indexfile aus den Autodocs, in denen die verschiedenen
```
- Funktionen mit einer Kurzbeschreibung stehen. Ein linken in die Guidefiles von ADtoHT ist moeglich.
- Ich produziere keine Tools am Fliessband, sondern bemuehe mich lieber wenige, dafuer aber ausgereifte Programme zu schreiben.

## <span id="page-21-1"></span>**1.13 falls es nicht funktioniert**

#### Probleme

Irgendwelche Sorgen mit dem Einbau oder der Benutzung ? Vielleicht ist die Antwort ja hier:

FRAGE: Was bedeutet H(i)story? ANTWORT: CHANGES ODER USERHILFE LESEN!

#### FRAGE:

Jedesmal wenn ich im RAM: die Datei GATEWAY.<Portnummer> erstelle, so wird diese Ausgabe im Deck einfach umgebrochen, d.h. alles nach diesem kleinen Text erscheint eine Zeile tiefer.

#### ANTWORT:

Grrr! ( 8-) ) Anleitung lesen haette auch hier geholfen (Tust Du dies nicht gerade?) Du hast einen Zeilenumbruch in der Datei RAM:GATEWAY.<Portnummer>! Dies darf nicht passieren. Denke also bitte daran, bei dem Befehl ECHO die Option "NOLINE" zu benutzen. Dann funktioniert auch alles wieder richtig.

#### FRAGE:

Ich habe hier einen User, der sich darueber beschwert, dass der Refreshmodus nicht richtig funktioniert. Ports werden ueberschrieben, und tauchen doppelt auf, aussdem schreiben die Ports in die Wall mit rein.

#### ANTWORT:

Ja, dies beruht auf die Fehlbedienung des Users. Er wollte gerne ein paar Kommentarzeilen mehr haben, und hat deswegen so viele Zeilen eingestellt, dass der Header von Who nach oben rausgescrollt wurde. Dies darf nicht passieren. Der Header darf sich nicht um eine einzige Zeile nach oben verschieben! Der User soll nur soviele Zeilen einstellen, wie maximal auf dem Screen ausgegeben werden koennen, ohne dass PMBS-Who nach oben scrollt. Schon ist alles wieder ok.

#### FRAGE:

Ich habe gerade PMBS-Who installiert, aber nach dem Starten bricht PMBS-Who immer mit der Meldung ab, dass ich kein Speicher mehr habe. Dabei habe ich xx (beliebige Gigabytes hier eintragen) Speicher zur Verfuegung.

#### ANTWORT:

WAR ein Fehler von mir. Bei einer Neuinstallation hatte das File PMBS-Who.wall 0 Bytes. Das allozieren von 0 Bytes gibt eine Fehlermeldung zurueck. Wenn ich beim Allozieren von Speicher ein Fehlermeldung bekomme, dann beende ich das Programm. Gaaaaaaanz einfach. 8-)

#### FRAGE:

In dieser Version kann ich als Sysop ja gar keine Sysop-Kommandos mehr in PMBS-Who machen. Wie kann das sein? In den alten Versionen ging das noch..

#### ANTWORT:

Guide lesen! Da steht drinn, dass seit der Version 1.50 die Gruppe "WHO-VALUSER" eingerichtet werden MUß, und alle User die die Wall konfigurieren dürfen, müssen dieser Gruppe zugeteilt werden. Also auch der SYSOP !